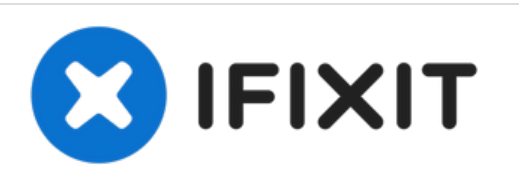

# **Sostituzione gruppo scheda logica nel MacBook Pro 15" Retina Display versione fine 2013**

Prerequisito per la scheda logica del modello di fine 2013. È come la versione 2013 salvo per il jack cuffie.

Scritto Da: Andrew Optimus Goldheart

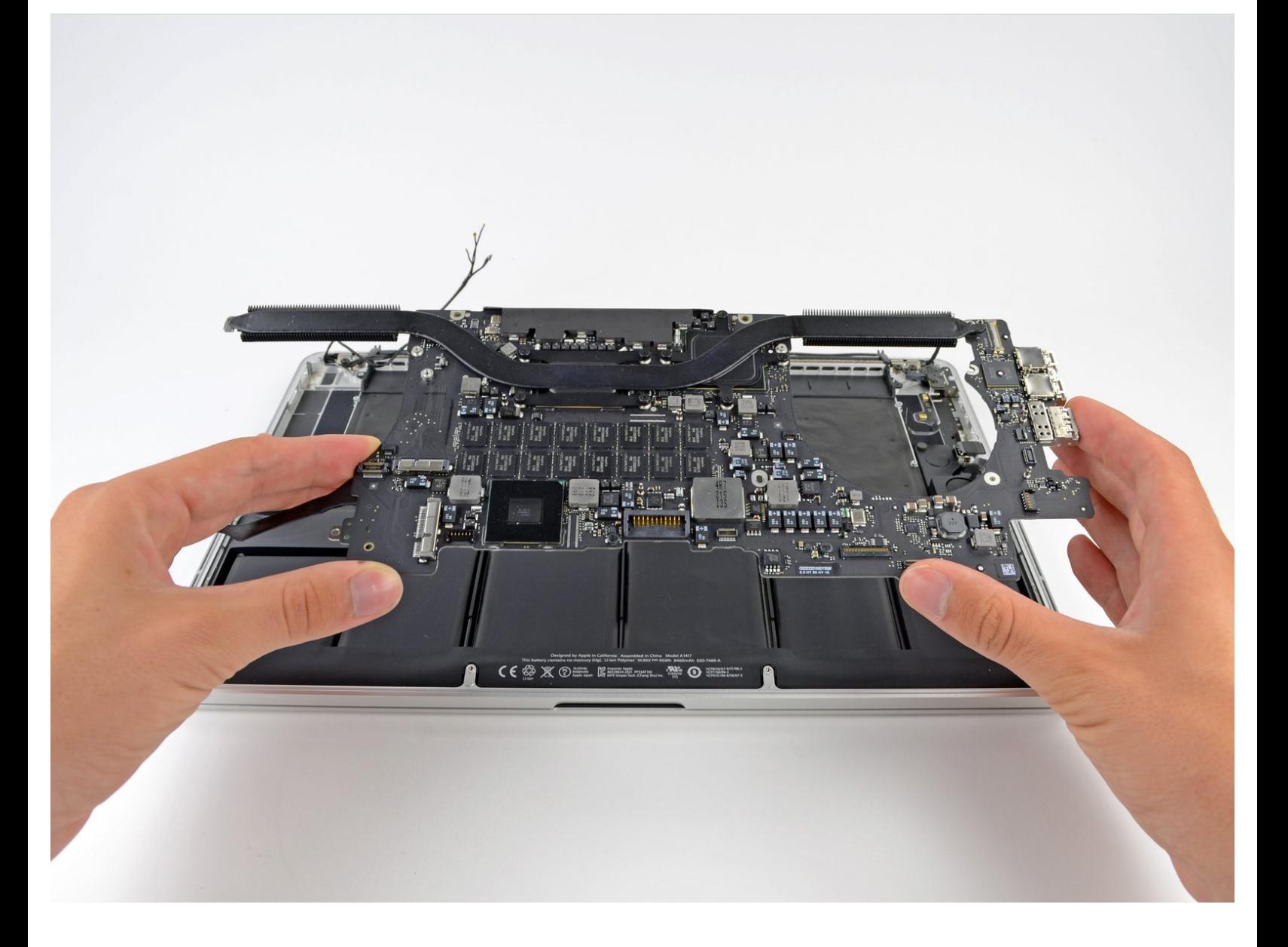

#### **STRUMENTI:** s

- T5 Torx [Screwdriver](file:///Store/Tools/T5-Torx-Screwdriver/IF145-039) (1)
- [Spudger](file:///Store/Tools/Spudger/IF145-002) (1)

### **Passo 1 — Gruppo scheda logica**

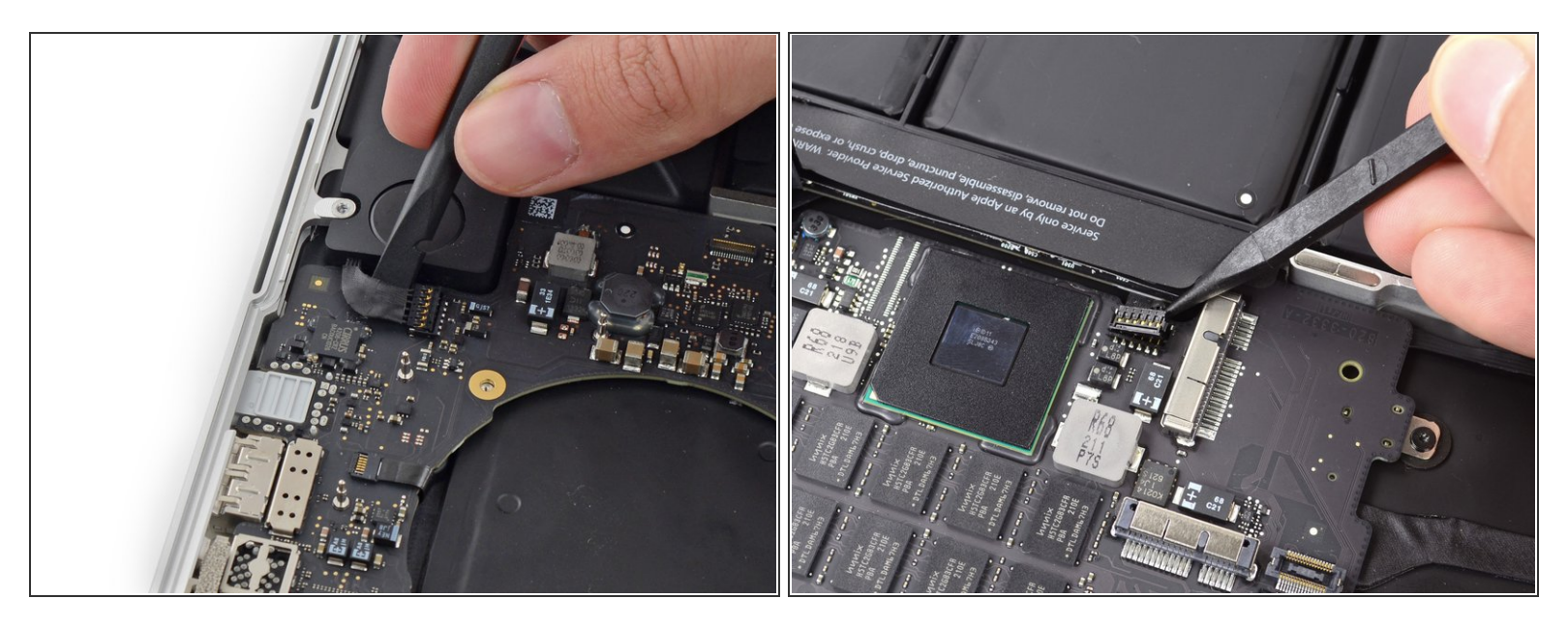

- Usa l'estremità piatta di uno spudger per sollevare il connettore dell'altoparlante sinistro e staccarlo dal suo zoccolo sulla scheda logica.  $\bullet$
- Usa la punta di uno spudger per sollevare il connettore dell'altoparlante destro e staccarlo dal suo zoccolo sulla scheda logica.  $\bullet$

Attenzione a far leva solo sul connettore e non sullo zoccolo, altrimenti lo zoccolo stesso potrebbe staccarsi dalla scheda logica.  $\sqrt{N}$ 

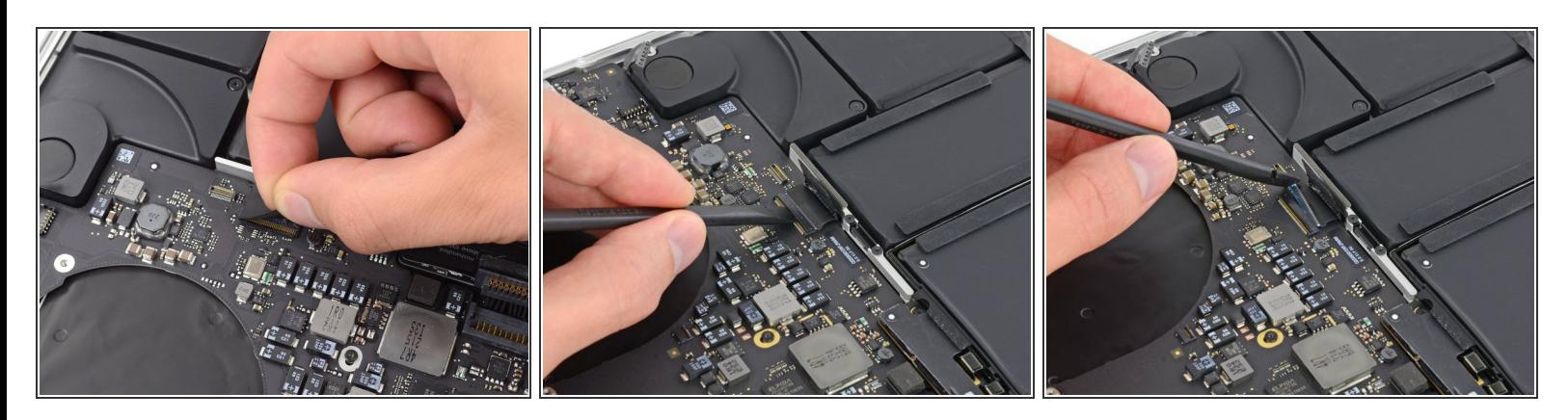

- Stacca il nastro adesivo che copre il connettore del cavo a nastro della tastiera.
- Usa l'estremità piatta di uno spudger per alzare la linguetta di fissaggio sullo zoccolo ZIF del cavo a nastro della tastiera.  $\bullet$

Accertati di far leva sulla linguetta di bloccaggio incernierata e **non** sullo zoccolo.

Usa l'estremità piatta di uno spudger per spingere il cavo a nastro della tastiera fuori dalla sua sede.  $\bullet$ 

#### **Passo 3**

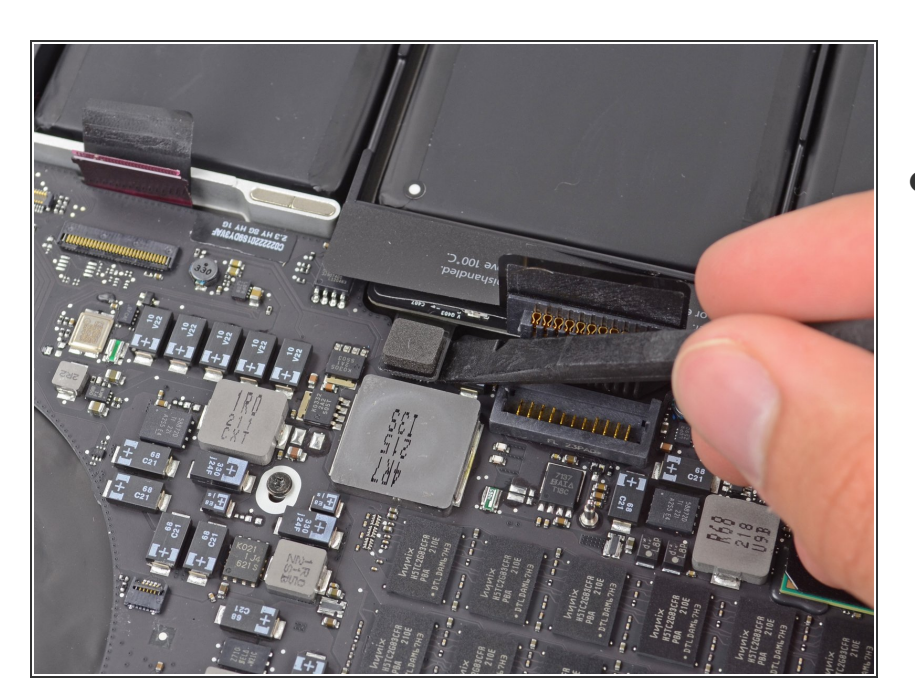

Usa l'estremità piatta di uno spudger per staccare dal suo zoccolo il connettore del cavo a nastro del trackpad.  $\bullet$ 

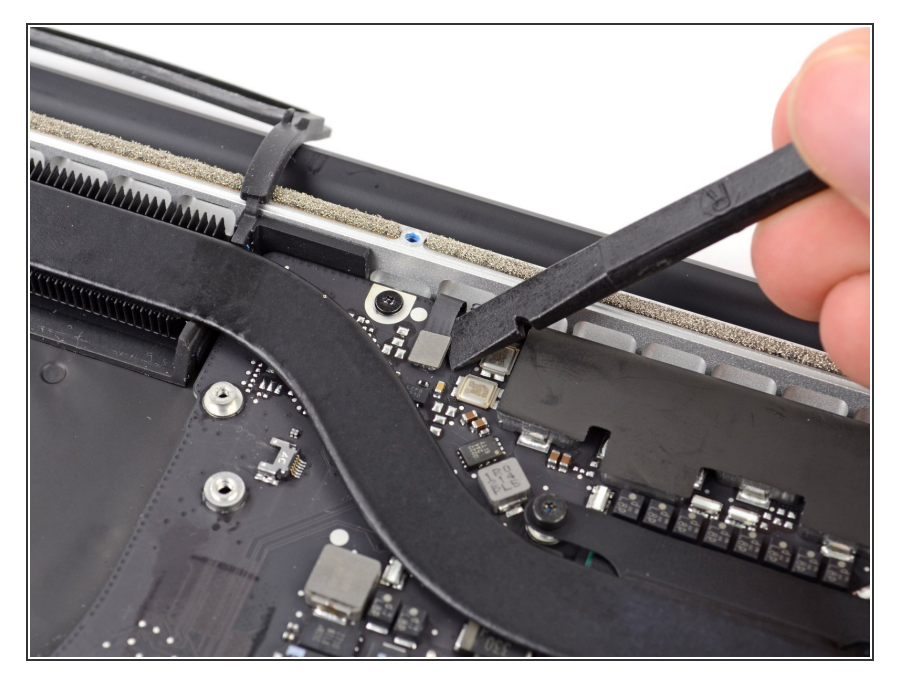

Usa l'estremità piatta di uno spudger per staccare il connettore della retroilluminazione la tastiera dal suo zoccolo sulla scheda logica.  $\bullet$ 

#### **Passo 5**

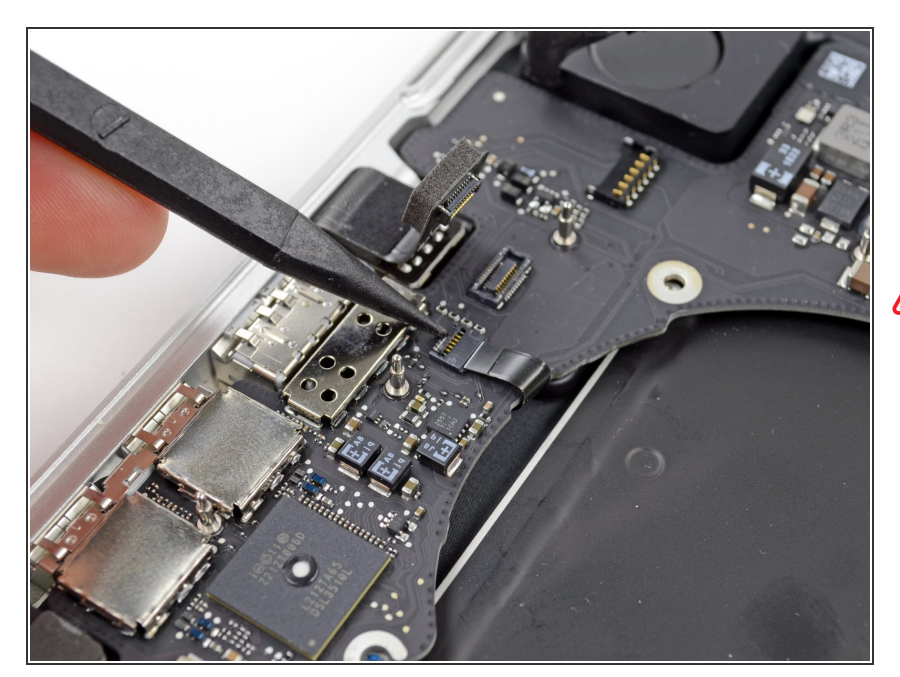

- Usa la punta di uno spudger oppure un'unghia per far scattare la linguetta di bloccaggio sullo zoccolo ZIF del cavo a nastro del microfono.  $\bullet$
- Assicurati di far leva sulla linguetta di bloccaggio incernierata e **non** sullo zoccolo.
- Tira il cavo a nastro del microfono fuori dal suo zoccolo.  $\bullet$

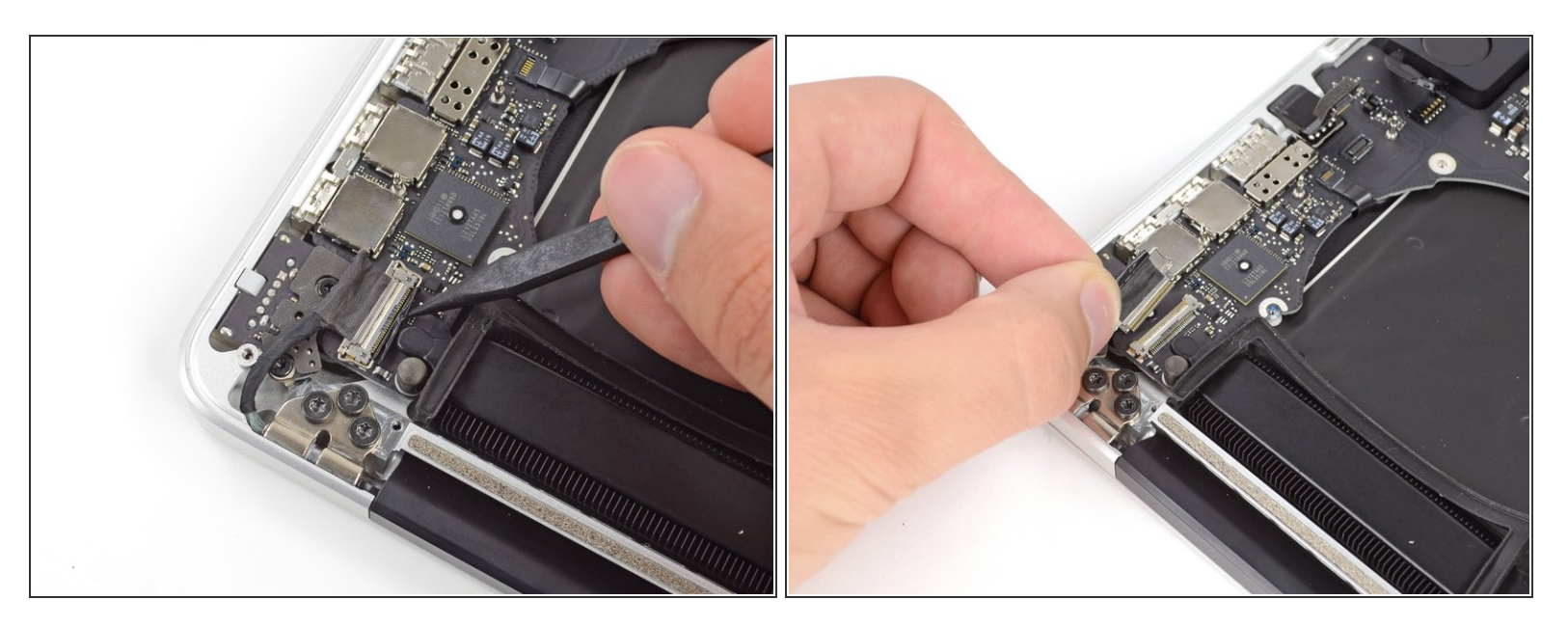

- Usa la punta di uno spudger per alzare il blocco del cavo dati del display e ruotalo verso il lato del computer con la presa di alimentazione DC.
- Tira il cavo dati del display fuori dal suo zoccolo sulla scheda logica.
- Non provare ad alzare il cavo dati del display, perché il suo zoccolo molto fragile. Tira il cavo parallelamente alla superficie della scheda logica.

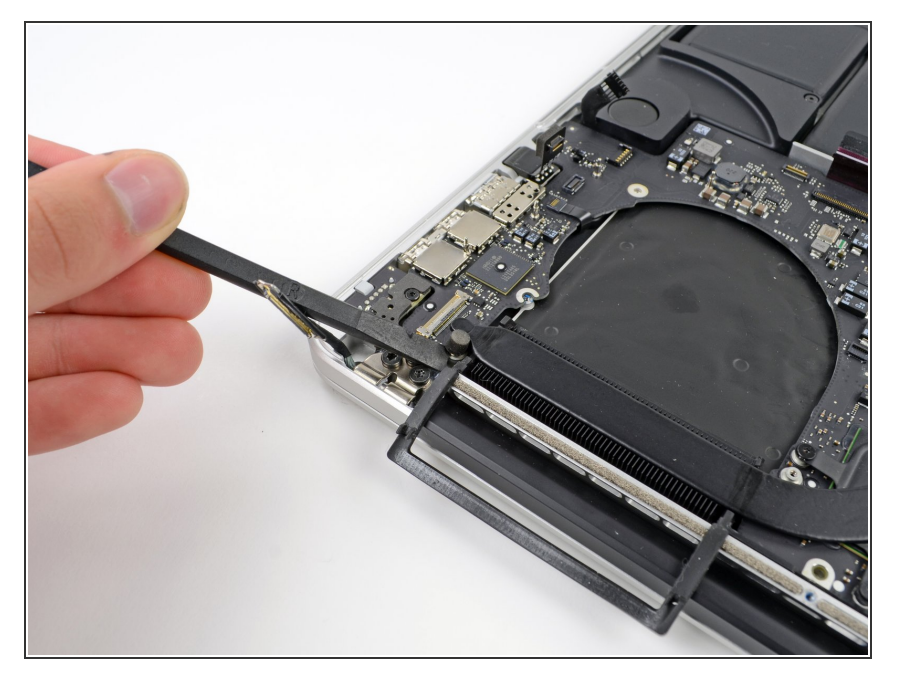

Usa l'estremità piatta di uno spudger per staccare la copertura in gomma della vite disposto sulla testa rialzata della vite vicino al connettore MagSafe2.  $\bullet$ 

### **Passo 8**

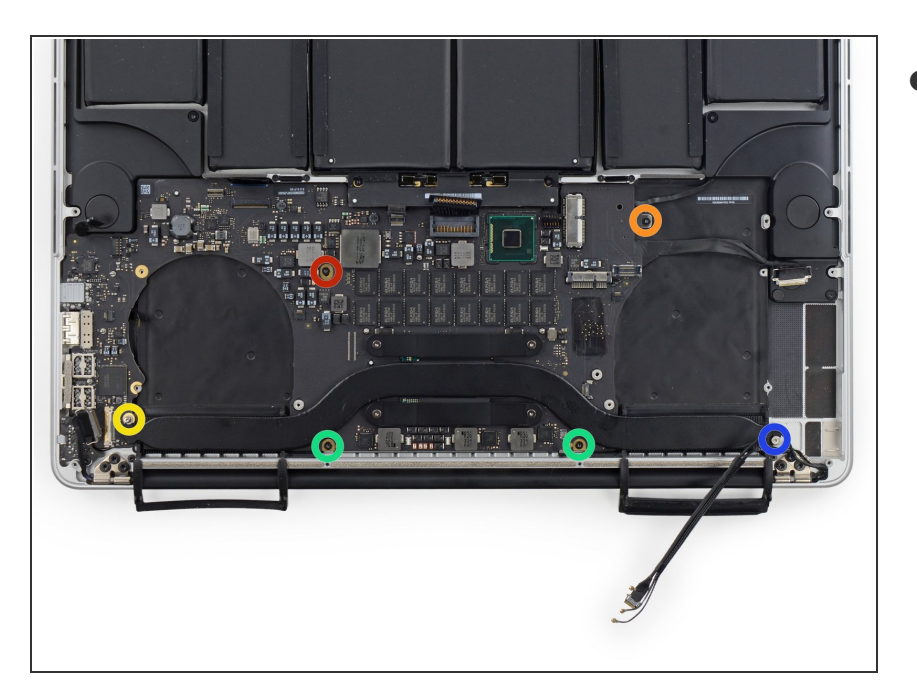

- Rimuovi le seguenti sei viti che fissano il gruppo della scheda logica al case superiore.  $\bullet$ 
	- Una vite Torx T5 da 3,1 mm
	- Una vite Torx T5 da 2,5 mm
	- **Una vite cromata Torx T5 da 5,5** mm a testa rialzata
	- Due viti Torx T5 da 5,7 mm
	- Una vite Torx T5 da 3,8 mm

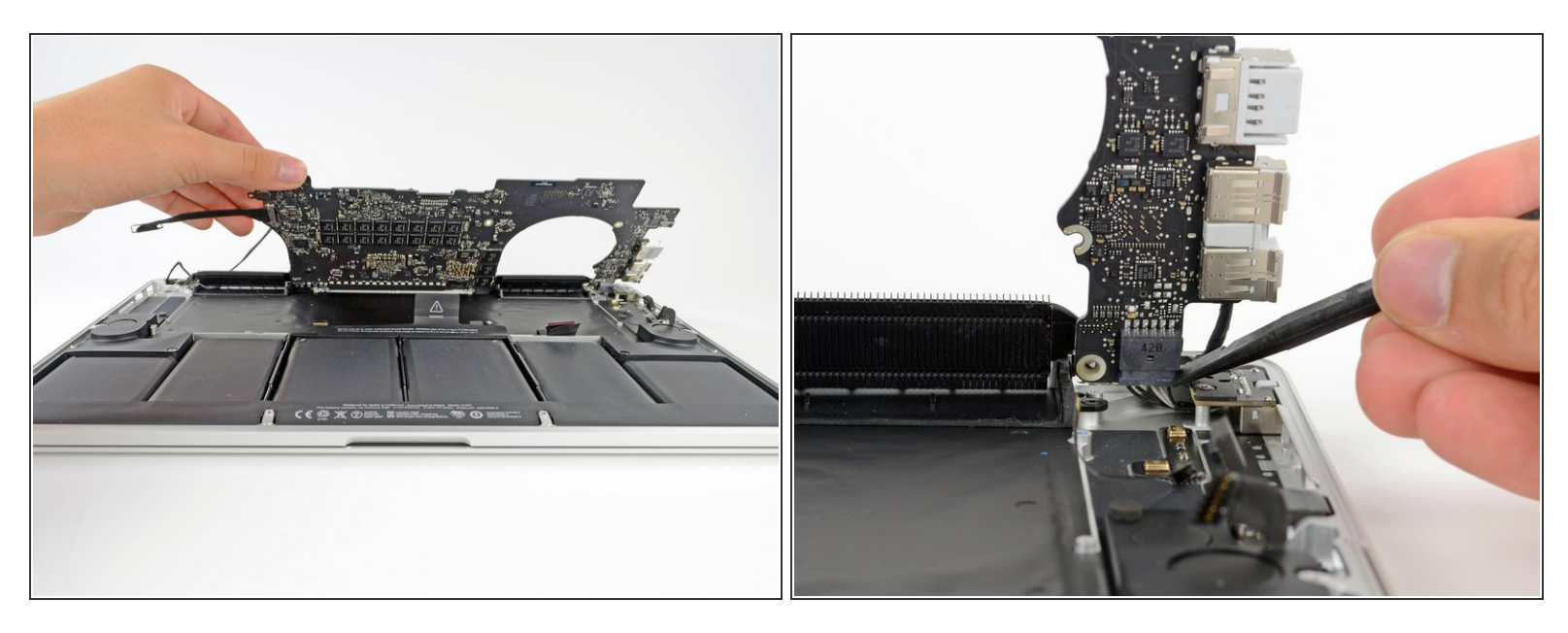

- Sollevandola dal lato più vicino alla batteria, ruota la scheda logica verso la parte superiore del MacBook Pro.  $\bullet$ 
	- Potrebbe essere necessario fare scivolare scheda logica di alcuni millimetri a sinistra per lasciare abbastanza spazio per le porte sul lato destro della scheda.
- Usando l'estremità piatta di uno spudger, spingi con cautela il connettore MagSafe2 fuori dal suo zoccolo nella parte inferiore della scheda logica.  $\bullet$
- Scollegare il connettore del MagSafe 2 può essere complicato. Se stai rimuovendo la scheda madre solo per poco tempo, come nel caso tu debba cambiare la batteria, potresti trovare più semplice svitare le due viti Torx T5 da 2,5 mm che fissano la scheda del [MagSafe](https://d3nevzfk7ii3be.cloudfront.net/igi/GOcrO3AMpJXvKgv2) e rimuovere la scheda madre e MagSafe insieme.  $(i)$

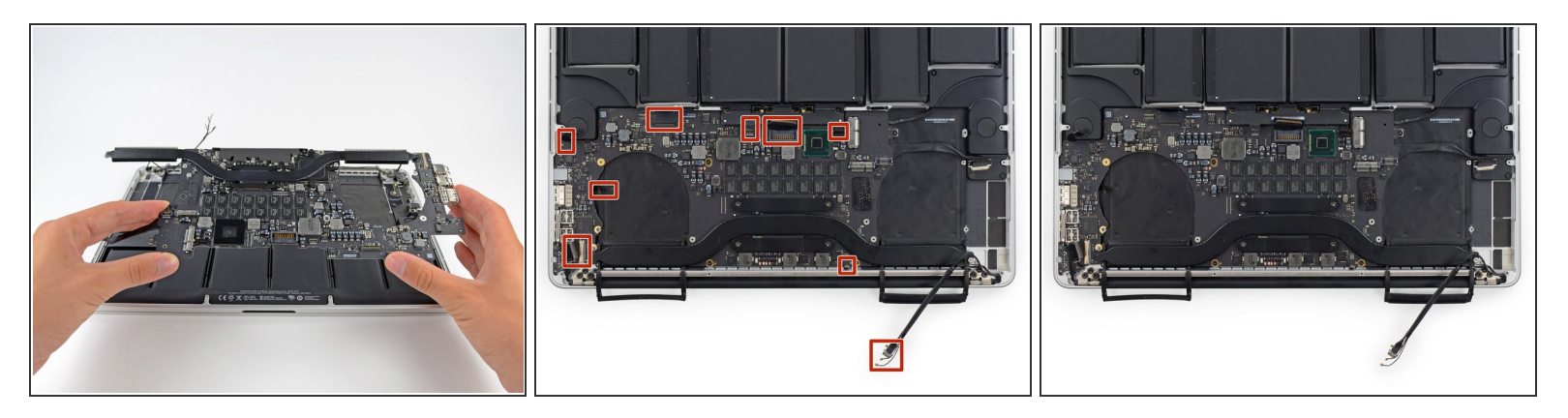

- Rimuovi il gruppo scheda logica dal MacBook Pro.
- Quando reinstalli la scheda madre assicurati che tutti i cavi siano visibili e non siano rimasti intrappolati sotto la scheda.  $\bullet$
- In senso orario dall'alto: batteria, speaker destro, retroilluminazione tastiera, AirPort/fotocamera, display, microfono, speaker sinistro, tastiera e trackpad.  $\bullet$

Per rimontare il tuo dispositivo, segui queste istruzioni in ordine inverso.